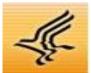

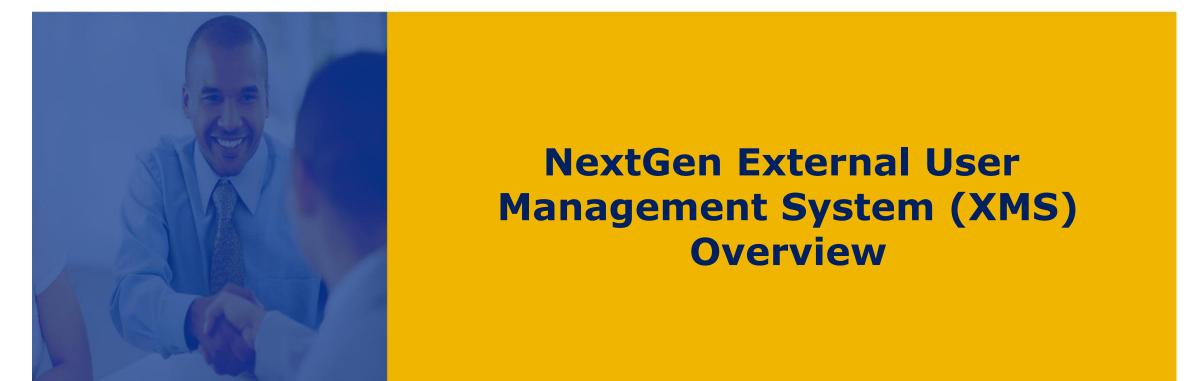

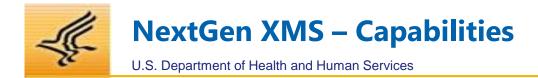

# NextGen XMS is a scalable, cloud-based solution that allows OpDivs to focus on their mission; and takes into consideration:

- Alignment with Digital Identity guidelines, ICAM and Cloud modernization efforts
- Security and compliance with federal standards (NIST, OMB, HHS EPLC requirements, etc.)
- Identity and Access Governance and delegated administration model
- Enterprise service that can secure access to external HHS applications
- Centralized platform that is flexible to integrate with third-party providers and services

| Capabilit  | ies & Benefits                           | -                                                                                                    |
|------------|------------------------------------------|----------------------------------------------------------------------------------------------------|
|            | Secure<br>Access:                        | Allows external users to access protected applications using credentials<br>issued by the General Services Administration's (GSA's) Login.gov or via<br>other agency's PIV/CAC |
|            | NIST 800-63-3 Compliance:                | IAL1, IAL2, and IAL3, and AAL2 and AAL3                                                                                                    |
| $\bigcirc$ | Identity Proofing/Delegated<br>Proofing: | Remote ID proofing using Login.gov; and delegated proofing for users that affiliate with an organization that's managed within NextGen XMS.                                    |
|            | Organization Affiliation:                | <i>Ability to create organizations and manage affiliations to those organizations within NextGen XMS</i>                                                                       |
|            | Access Requests/Approvals:               | Configurable access request framework for an application                                                                                                    |
|            | Organization Relationship Management:    | Ability to create organizations and manage affiliations to those organizations                                                                                                 |
|            | Accredited Platform and Helpdesk:        | <i>NextGen ATO in place which includes Login.gov; no impact to integrated application's ATO, only ISA/MOU required</i>                                                         |
|            |                                          |                                                                                                    |

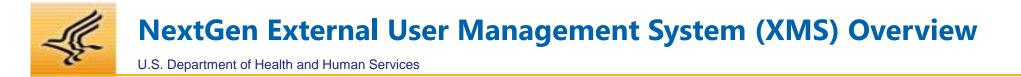

The Authentication and Access Management services are supported via the NextGen External User Management System (XMS) across the external, non-HHS user community.

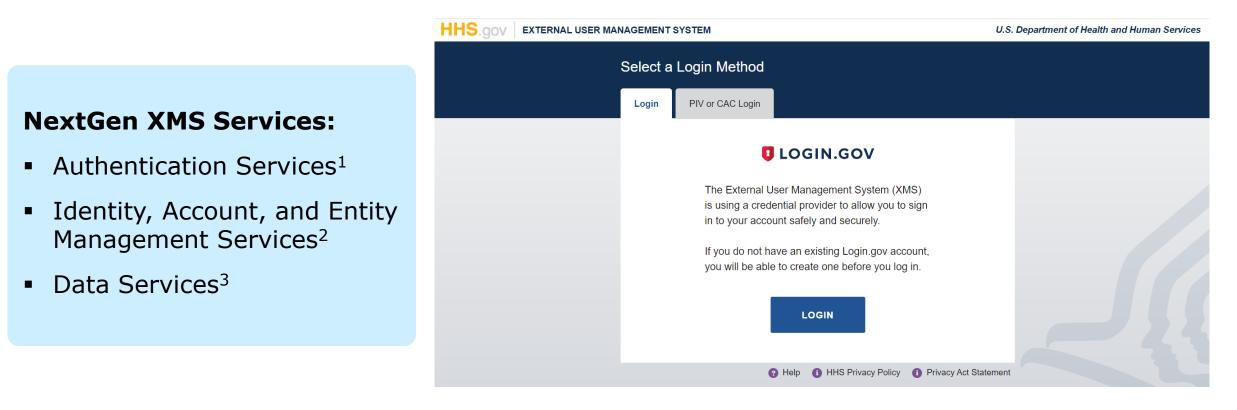

<sup>1</sup> Simplified Sign-On & Federation Capabilities

- <sup>2</sup> Application Account and Entity Linking Capabilities
- <sup>3</sup> Reporting and Auditing Capabilities

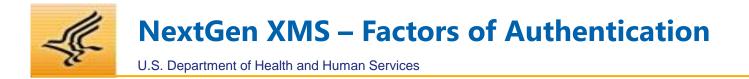

In alignment with NIST 800-63-3 guidelines, NextGen XMS offers:

## **Identity Assurance Levels**

#### IAL 1

#### Little or no confidence in asserted identity

No requirement to link the applicant to a specific real-life identity.

## IAL 2

#### Some confidence in asserted identity

Evidence supports the real-world existence of the claimed identity and verifies that the applicant is appropriately associated with this real-world identity.

## IAL 3

# High confidence in asserted identity

Physical presence is required for identity proofing. Identifying attributes must be verified by an authorized and trained representative of the CSP

## **Authenticator Assurance Levels**

#### AAL 2

High confidence in user ownership of credentials

authenticator(s)

subscriber's account.

bound to the

## Provides high Prov confidence that the conf claimant controls clair

Highest confidence in user ownership of credentials

AAL 3

Provides very high confidence that the claimant controls authenticator(s) bound to the subscriber's account.

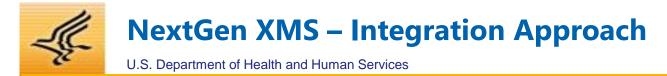

#### **HHS Governance considerations include:**

Enterprise Performance Lifecycle (EPLC), Interconnect Security Agreement (ISA)/Interagency Agreement (IAA), Security Reviews, Change Management, Customer Impact, and Enterprise Architecture Reviews

 Describe the user population that use your application?
 E.g.; citizens, state or local government, universities, private institutions

- What is your current registration process and access requirements?
- Do you require users to go through identity proofing?
- What are typical user volumes?

Discovery & Feasibility Business information about your application

HHS Governance

#### Technical Requirements Understanding of technical architecture

- Does you application support standard protocols like SAML 2.0 or OpenID Connect (OIDC)?
- Is it a SaaS, Cloud Hosted, or on-Prem architecture?

Integration & Go-Live

Complete integration, testing, and deployment approach based on your timelines Complete development and testing

.....

- Documentation, ISA, MOU
- Communication planning

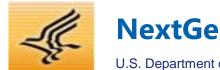

# **NextGen XMS – High Level Architecture**

U.S. Department of Health and Human Services

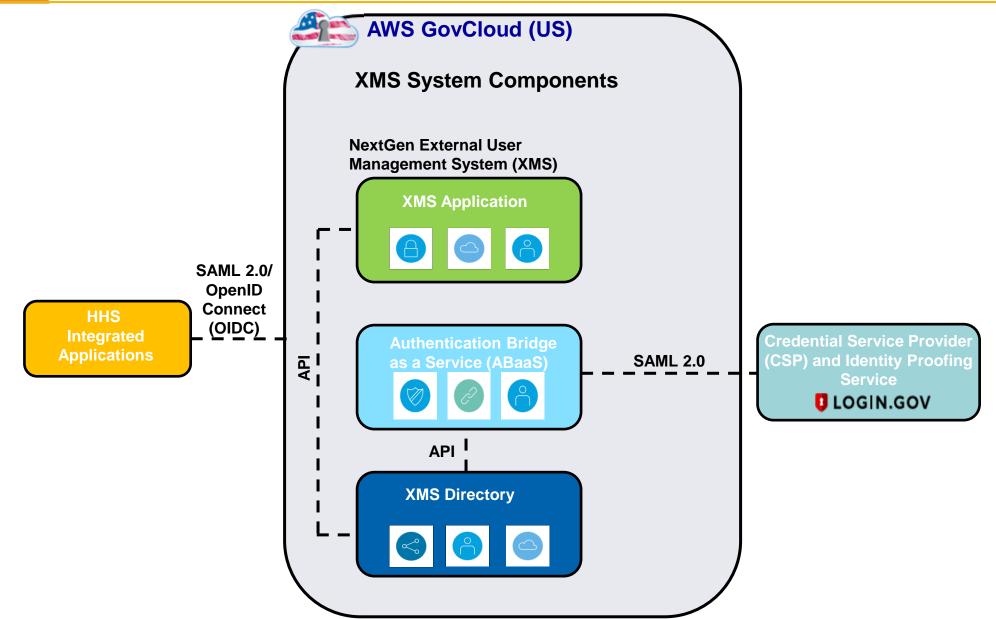

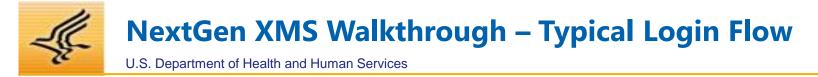

When unauthenticated users arrive at the Target Application's URL, generally they are presented a "Login Page" showing options to login. For applications that have both internal and external users who authenticate at different levels through different systems, the login page may look something like this:

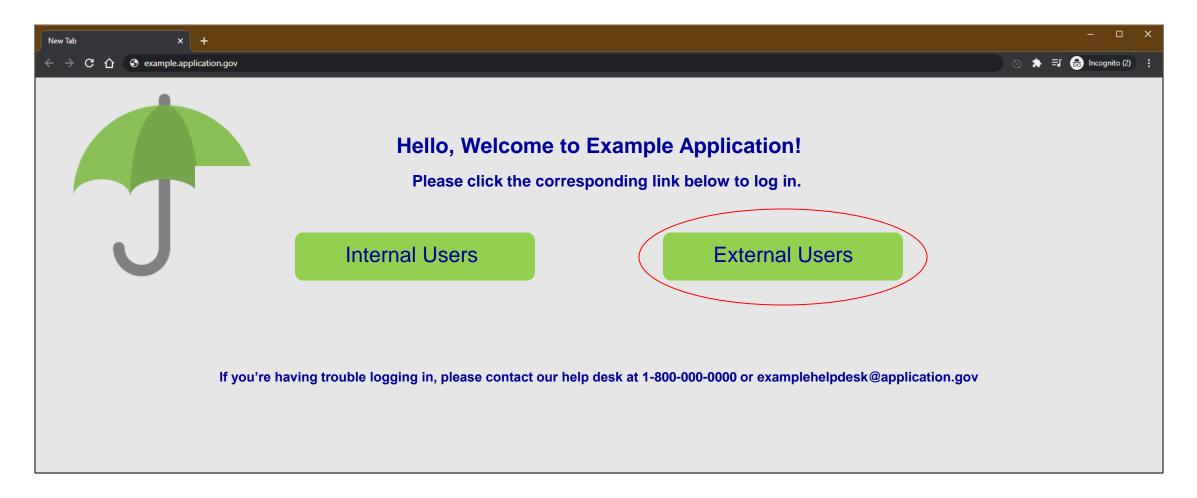

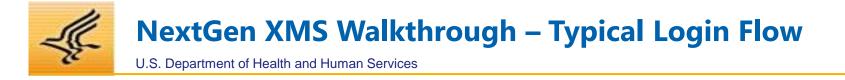

The 'External Users' button on the previous page will kick off the authentication flow with XMS, and the user will be redirected to the XMS Login Page and asked to authenticate with one of the available options below.

Login.gov credentials:

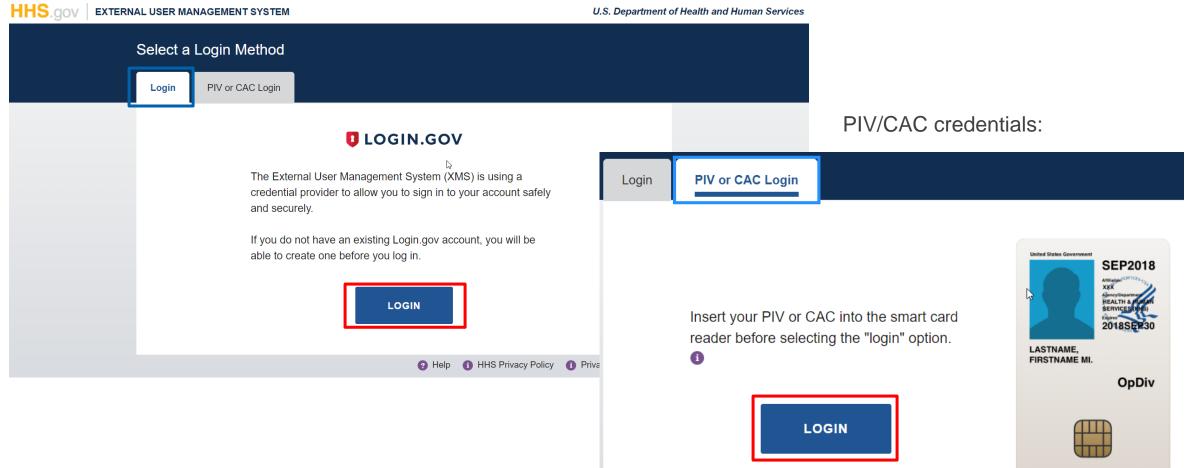

This effort is broken into multiple phases which will continuously deliver incremental business value starting with the Minimally Viable Product (MVP) and leading to production environment with application onboarding:

Service provider involvement

U.S. Department of Health and Human Services

Integration with CSP and Remote Identity Proofing (RIDP) tool

#### Phase 1: XMS Program Planning and MVP Pilot Status: COMPLETE

- Create a baseline Implementation
   Plan
- Define and elaborate in-scope use cases
- Finalize HHS XMS platform and MVP standup
- Develop UI/ complete backend integration
- MVP Demo sign off
- Requirements and Design document sign off

#### Phase 2 – XMS Elaboration & IATT Status: COMPLETE

- IATT extension
- 508 Testing

**NextGen XMS Roadmap – Phased Approach** 

- Login.gov FedRAMP
   accreditation
- Integration with HHS Trusted Internet Connection (TIC)
- **PIA Completion**
- ISA and IAA between HHS and Login.gov

#### Phase 3 – Security Assessment & ATO Status: **COMPLETE**

- SCA completion
- Security Documentation and Compilation for ATO submission
- Receive ATO
- Finalization of Operations and Maintenance (O&M) processes and procedures; including SLAs (XMS and Login.gov)
- Demos for applications that have expressed interest
- Proof of Concept with potential new application teams that have expressed interest

#### Future Phase – Ongoing Application Integrations Status: **IN PROGRESS**

- Streamline application integrations; including proof of concepts
- Transition current XMS to NextGen XMS (existing user population and applications)
- Begin Operations and Maintenance (O&M)/ Helpdesk

#### **Current Integrations:**

- OIG ASRP In Production now
- OASH ServiceNow
- ACF (Galton, UAC Path)
- HRSA (ICS, EHB)
- HHS IAM Portal

Time

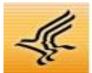

U.S. Department of Health and Human Services

# **Questions?**

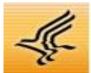

# NextGen XMS Walkthrough

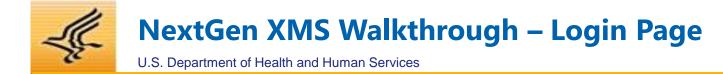

## Users have one of two options for authenticating into XMS:

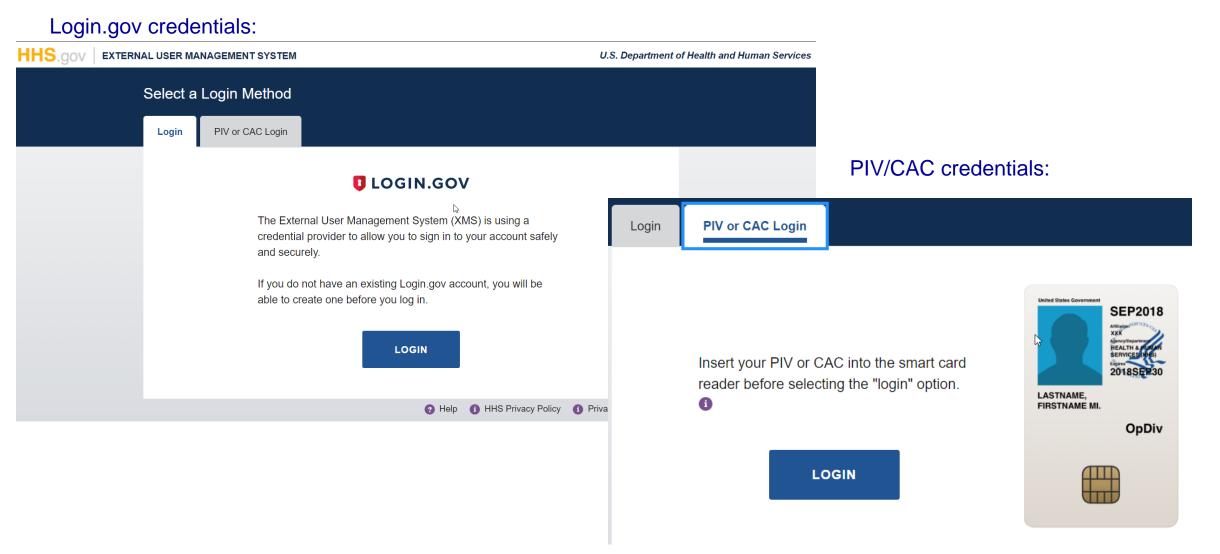

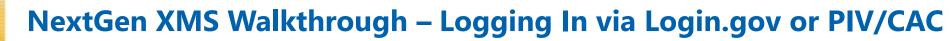

U.S. Department of Health and Human Services

# Users will be redirected to Login.gov's landing page to enter their credentials and second factor of authentication:

|                                                                                           | Enter you<br>We sent a securit<br>minutes.<br>One-time securi |
|-------------------------------------------------------------------------------------------|---------------------------------------------------------------|
| XMS is using login.gov to allow you to<br>sign in to your account safely and<br>securely. | Get anothe<br>Don't have a<br>Choose another a                |
|                                                                                           |                                                               |
| Password Show password                                                                    |                                                               |
| Sign In                                                                                   |                                                               |
| Don't have an account? Create an account                                                  |                                                               |
| <u>Sign in with your government employee ID</u>                                           |                                                               |
| <u>&lt; Back to XMS</u><br>Forgot your password?                                          |                                                               |
|                                                                                           |                                                               |

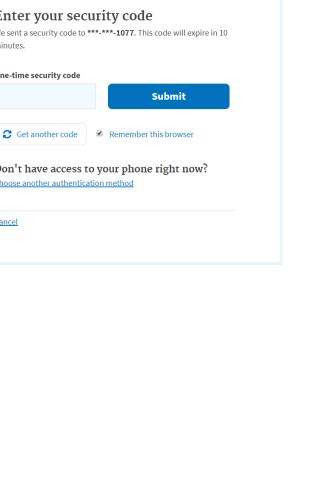

# Users will be directed to register their PIV/CAC upon first-time log in to show ownership of account:

|                     |                                                            | ſ |
|---------------------|------------------------------------------------------------|---|
| ccount Registration |                                                            |   |
|                     | Please complete the following form to create your account: |   |
|                     | Email                                                      |   |
|                     | First Name                                                 |   |
|                     | First Name                                                 |   |
|                     | Middle Name (if available) Middle Name                     |   |
|                     | Last Name                                                  |   |
|                     | Last Name                                                  |   |
|                     | Subject DN UID= <uid> + CN= <cert info=""></cert></uid>    |   |
|                     | lssuer                                                     |   |
|                     | <issuer information=""></issuer>                           |   |
|                     | Expiration Date COATE>                                     |   |
|                     | EDIPI/FASC-N/CHUID (if available)                          |   |
|                     | <edipi chuid="" fasc-n=""><br/>UPN (if available)</edipi>  |   |
|                     | <upn></upn>                                                |   |
|                     |                                                            |   |

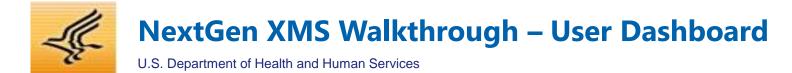

#### Upon successful authentication, users will be taken to their dashboard:

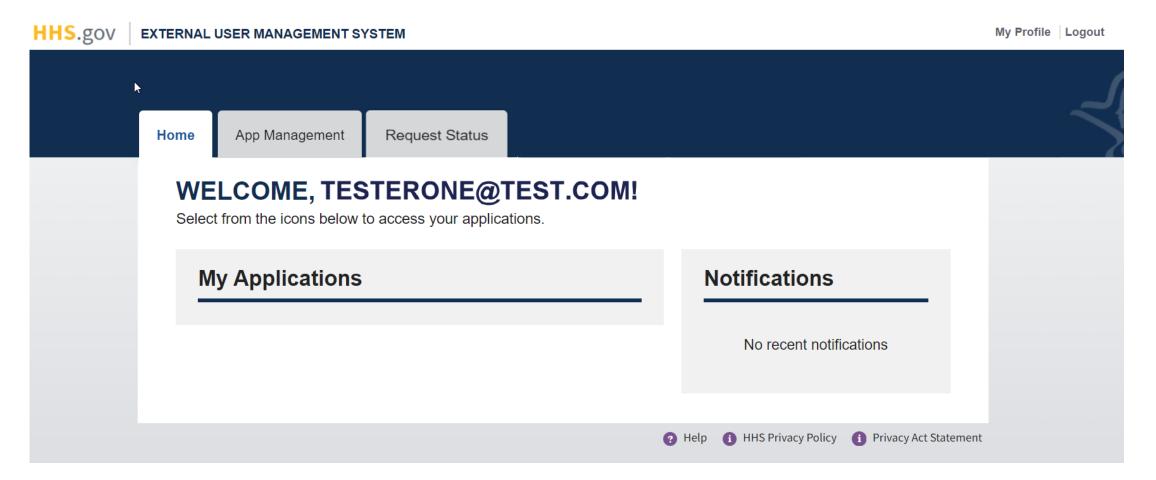

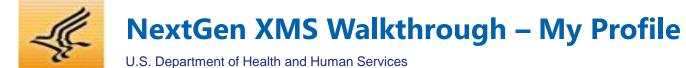

## From the My Profile page, users will have the option to update their profile, or request affiliation with an organization:

| HHS.gov EXTERNAL USER MANAGEMENT SYSTEM       | My Pr                                                    | <b>MY PROFILE</b>                                                                                                    |                                                                                                    |                                                                                     |
|-----------------------------------------------|----------------------------------------------------------|----------------------------------------------------------------------------------------------------|----------------------------------------------------------------------------------------------------|-------------------------------------------------------------------------------------|
|                                               |                                                          | Profile Details                                                                                                    | ;                                                                                                    | Link a PIV or CAC                                                                   |
| Home App Management Request Status MY PROFILE |                                                          | First Name<br><b>Tester</b><br>Middle Name<br>Last Name                                                                                                    | Password<br>DLOGIN.GOV<br>Notifications Email<br>testerone@test.com<br>Identity Verified<br>Verified | Insert your PIV or CAC into the smart card reader before selecting the link option. |
| Profile Details                               | Link a PIV or CAC                                        | One<br>2                                                                                                    | EDIT NOTIFICATIONS EMAIL                                                                             |                                                                                     |
| First Name Password  U LOGIN.GOV              | Insert your PIV or CAC into the smart card reader before | PIV or CAC De                                                                                                    | etails                                                                                               |                                                                                     |
| Middle Name Notifications Email   Last Name   | selecting the link option.<br>LINK CARD                  | Email<br>testerone@test.com<br>EDIPI/FASC-N<br><edipi fasc-n=""><br/>UPN<br/><upn><br/>Subject DN<br/><subject dn=""><br/>Expiration Date<br/><expiration date=""><br/>Issuer<br/><issuer></issuer></expiration></subject></upn></edipi> | C EDIT EMAIL<br>Affiliation Details                                                                  |                                                                                     |
| EDIT AFFILIATION                              |                                                          | Organizatio<br>The Targarye                                                                                                    |                                                                                                    |                                                                                     |
|                                               | Help     HHS Privacy Policy     Privacy Act Statement    |                                                                                                    | EDIT AFFILIATION                                                                                     |                                                                                     |

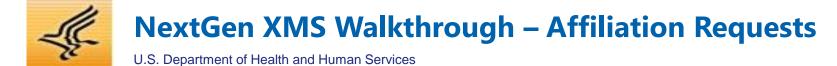

#### From the Organization Affiliation page, you may request to affiliate as a member or an administrator for an organization:

| Manage Your Organization Affiliation                                                                                                  | Manage Your Organization Affiliation                                                                                                    |
|----------------------------------------------------------------------------------------------------|----------------------------------------------------------------------------------------------------|
| Affiliation Form                                                                                                    | User Information                                                                                                    |
| Please complete all fields to affiliate with an organization:<br>Select an Organization<br>Select a Role<br>Member ¢<br>SUBMIT CANCEL | Please complete the fields below to affiliate with an organization:     First Name   Middle Name (optional)   Last Name     CONTINUE     CANCEL                                                                                                    |
| <b>Don't see your organization listed?</b><br>Click here to learn how you can register your organization with XMS                     | Manage Your Organization Affiliation                                                                                                    |
|                                                                                                    | Affiliation Request Submitted         Your affiliation request has been sent to your Organization         Administrator for review and approval. If you have any questions         regarding your request, please contact your Organization         Administrator. |

# **NextGen XMS Walkthrough – Organization Registration Request**

U.S. Department of Health and Human Services

#### Users requesting to register an organization must perform identity proofing, understanding rules for submitting request:

#### Identity Proofing

As part of the Organization or Organization Administrator registration process, you are required to undergo identity proofing. For users that do not have a PIV or CAC, please follow the instructions on the following screens. **For users with a valid and active PIV or CAC, insert your card into a smart card reader before selecting the "Continue" button.** 

Select a method of identity proofing from the options below:

I have a PIV or CAC
I do NOT have a PIV or CAC

CONTINUE CANCEL

Registration Information

#### Organization Administrator FAQ

If your organization has not been registered with the External Management System (XMS), you or another employee of your organization will need to complete the registration process before being able to access organizational features. General information regarding the organization registration process is outlined below:

#### Who can complete the organization registration process?

Anyone who is an employee of the organization being requested and has a valid PIV or CAC is able to complete the process. The user completing the registration process will also be required to become the Organization Administrator, which involves successfully completing an identity proofing process (more information can be found by clicking the <u>Organization Administrator FAQ</u> link on this page).

#### What information is needed to complete the process?

A Federal Sponsor's first name, last name, and email address are required. If you do not have access to this information, you can either gather the required information from someone within your organization, or inform another employee who does know the information to complete the organization registration process from their XMS account.

CONTINUE

#### Terms and Conditions

Please read the following terms and conditions carefully before continuing with the registration process.

All individuals that are creating an organization (or entity) with in the NextGen External User Management System (XMS) must comply with the following terms and conditions:

#### Ownership

XMS is the property of the U.S. Department of Health and Human Services (HHS), and is for authorized users only. The system is for official federal government business only. Unauthorized access or use of this system may subject violators to criminal, civil and/or administrative penalties.

#### Responsibilities

As the person creating or registering the organization with XMS, you are responsible for maintaining the integrity of, and are held accountable for, everything done within and on behalf of this organization.

#### **Organization Registration**

By registering this organization in XMS, you are attesting that the organization being created is a legal and real entity, subject to all federal and state laws. Information entered into XMS shall

#### I acknowledge and understand my responsibilities and agree to comply with the Terms and Conditions Agreement for XMS

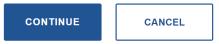

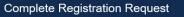

#### **Registration Form**

Please complete the following form to continue the registration process:

# Organization Name Organization Classification - Select -

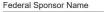

#### Federal Sponsor Email

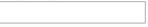

Business Justification (max. 2,000 characters)

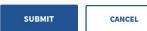

# NextGen XMS Walkthrough – Application Access Request

U.S. Department of Health and Human Services

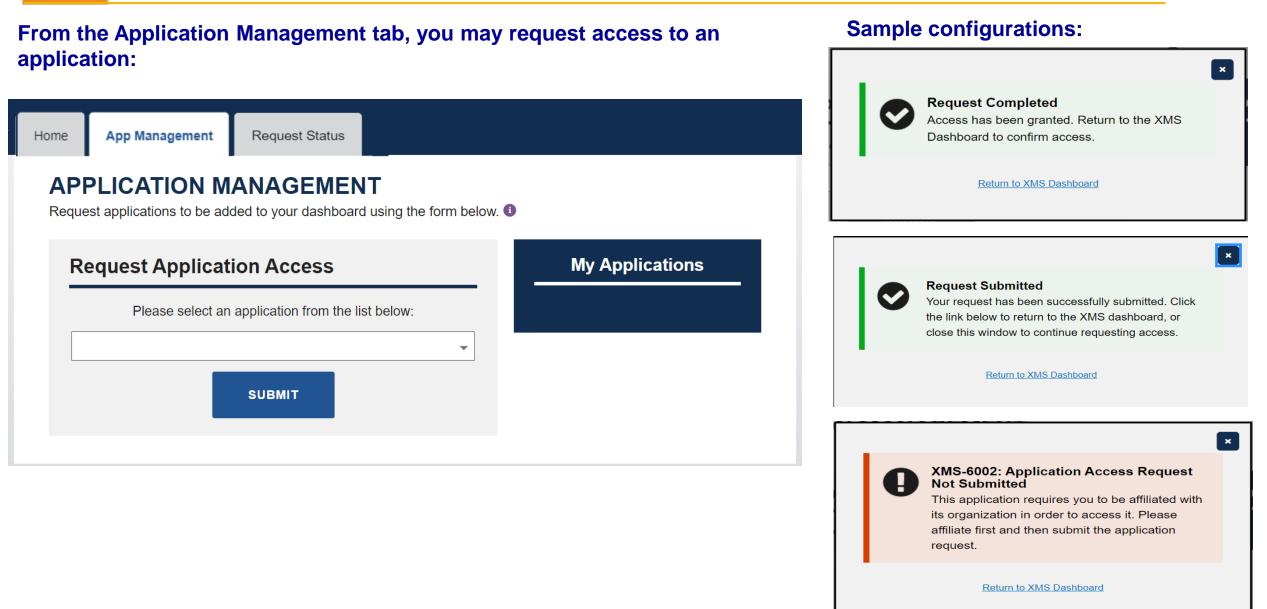

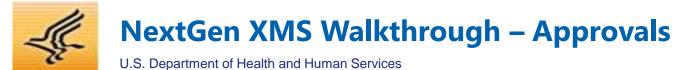

✓ APPROVE

× REJECT

BACK

#### From the Pending Items tab, users can review and act upon requests submitted to them:

| Home                                                                                                    | App Management            | User Management | Pending Items (3)    | Request Status             |        |
|----------------------------------------------------------------------------------------------------|---------------------------|-----------------|----------------------|----------------------------|--------|
| <b>PENDING ITEMS</b><br>Review and manage user requests. For more information regarding the approval and/or rejection of requests, please<br>refer to the guidelines in our help pages. |                           |                 |                      |                            |        |
| User Requests                                                                                                    |                           |                 |                      | Action                     |        |
|                                                                                                    | Requester<br>System Admin |                 | st Type<br>on Access | Request Date<br>03/20/2020 | REVIEW |
| System Admin Member                                                                                                    |                           | Affiliation     | 03/20/2020           | REVIEW                     |        |
|                                                                                                    | System Admin              | Organization    | Registration         | 03/20/2020                 | REVIEW |

#### **Sample Approval Requests:**

✓ APPROVE

× REJECT

BACK

|                                                                   | Details                                                 |                                           | Details                                           | <b>Last</b><br>Admi |
|-------------------------------------------------------------------|---------------------------------------------------------|-------------------------------------------|---------------------------------------------------|---------------------|
| First Name<br>System<br>Last Name                                 | Request Date<br>03/20/2020<br>Request Type              | <b>First Name</b><br>System               | <b>Request Date</b><br>03/20/2020                 | Ema<br>ngxn         |
| Admin<br>Email<br>ngxms06@mailinator.com                          | Organization Registration<br>Organization<br>Pharma Inc | <b>Last Name</b><br>Admin<br><b>Email</b> | Request Type<br>Application Access<br>Application |                     |
| Business Justification<br>To create the pharma, inc organization. |                                                         | ngxms06@mailinator.com                    | Google                                            |                     |

Details

| <b>First Name</b>      | <b>Request Date</b> |
|------------------------|---------------------|
| System                 | 03/20/2020          |
| <b>Last Name</b>       | Request Type        |
| Admin                  | Member Affiliation  |
| Email                  | <b>Organization</b> |
| ngxms06@mailinator.com | The Targaryens      |

This request requires confirmation of the following:

I have verified that the first name and last name provided by the user during the affiliation request process match the user's true identity

I have verified the requester is a member of my organization

hereby affirm that I have vetted the user to the best of my ability and accept responsibility for the validation of the user's identity

|  | × DENY | ВАСК |
|--|--------|------|
|--|--------|------|

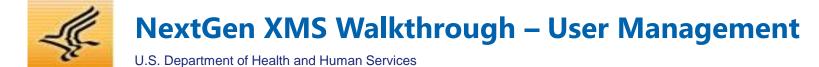

#### From the User Management tab, Org Admins can manage users within their organization:

| Home App Management                      | User Management Pen                        | ding Items (1)    | Request Status     |  |
|------------------------------------------|--------------------------------------------|-------------------|--------------------|--|
| USER MANAGE<br>View and manage user acco | MENT<br>unts that have been affiliated wit | h your organizati | on. 🟮              |  |
| Search Users                             |                                            |                   |                    |  |
| First Name                               | Middle Name                                |                   | Last Name          |  |
| Email                                    | XID                                        |                   | Role<br>- Select - |  |
|                                          | SEARCH                                     | RESET             |                    |  |

#### **Organization Users**

| Name                  | Email Address          | Role  | XID       | Actions     |
|-----------------------|------------------------|-------|-----------|-------------|
| a.jury@mailinator.com | a.jury@mailinator.com  | Admin | 100000348 | VIEW REMOVE |
| Alexa L. Jury         | a.ljury@mailinator.com | Admin | 100000400 | VIEW REMOVE |
| <                     |                        |       |           | >           |
|                       |                        |       |           |             |

|                                   | × |
|-----------------------------------|---|
| USER DETAILS:                     |   |
| First Name: a.jury@mailinator.com |   |
| Middle Name: undefined            |   |
| Last Name: undefined              |   |
| Email: a.jury@mailinator.com      |   |
| Role: Admin                       |   |
| <b>XID</b> : 100000348            |   |
| Organization: The Targaryens      |   |
|                                   |   |

| First Nam  | e: John           |      |      |   |   |
|------------|-------------------|------|------|---|---|
| Middle Na  | me: T             |      |      |   |   |
| Last Nam   | e: Smith          |      |      |   |   |
| Email: joh | nn.t.smith@hhs.g  | gov  |      |   |   |
| Role: Mer  | mber              |      |      |   |   |
| XID: 1000  | 00029             |      |      |   |   |
| Organizat  | tion: Organizatio | on 1 |      |   |   |
| Comment    | s:                |      |      |   |   |
|            |                   |      |      |   |   |
|            |                   |      |      |   |   |
|            |                   |      |      |   |   |
|            |                   |      |      |   |   |
|            |                   |      |      | _ | 4 |
|            | REMOVE            |      | BACK |   |   |

**NextGen XMS Walkthrough – Application Management** 

U.S. Department of Health and Human Services

#### From the Application Management tab, App Admins can manage access for their applications:

| ne | App Manageme        | nt User Managemer                   | t Pending Items   | (1) Reques       | t Status        |                 |
|----|---------------------|-------------------------------------|-------------------|------------------|-----------------|-----------------|
|    |                     | N MANAGE                            |                   | orm below. 🕚     |                 | -               |
| R  | Request Ap          | olication Acces                     | S                 |                  | N               | My Applications |
|    | Please s            | elect an application fro            | m the list below: | <b>•</b>         |                 | Bing            |
|    |                     | SUBMIT                              |                   |                  |                 | Google          |
|    | 0500 14             |                                     |                   |                  |                 |                 |
|    |                     | NAGEMENT<br>er accounts that have b |                   | s to your applic | ation. 🗿        |                 |
| S  | Search User         | 'S                                  |                   |                  |                 |                 |
| Fi | irst Name           | Mide                                | lle Name          |                  | Last Name       |                 |
| Er | mail                | XID                                 |                   |                  | Application     |                 |
|    |                     | s                                   | EARCH             | RESET            | 7               |                 |
|    |                     |                                     |                   |                  |                 |                 |
|    |                     |                                     |                   |                  |                 |                 |
| Д  | Application         | Users                               |                   |                  |                 |                 |
| Δ  | Application<br>Name | <b>Users</b><br>Email Addres        | s Appl            | ication          | XID             | Actions         |
|    |                     |                                     |                   |                  | XID<br>10000028 |                 |

| First Name: Jane<br>Middle Name: undefined<br>Last Name: Smith     |   |
|--------------------------------------------------------------------|---|
|                                                                    |   |
| Last Name: Cmith                                                   |   |
| Last Marine. Strilli                                               |   |
| Email: janesmith.xms@mailinator.com                                |   |
| XID: 100000259                                                     |   |
| Application: Google                                                |   |
|                                                                    |   |
|                                                                    | × |
| ACCESS REMOVAL:                                                    | _ |
|                                                                    |   |
| First Name: John                                                   |   |
| First Name: John<br>Middle Name: T.                                |   |
|                                                                    |   |
| Middle Name: T.                                                    |   |
| Middle Name: T.<br>Last Name: Smith                                |   |
| Middle Name: T.<br>Last Name: Smith<br>Email: john.t.smith@hhs.gov |   |

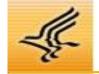

# **NextGen XMS Walkthrough – Request Status**

U.S. Department of Health and Human Services

#### From the Request Status tab, all users can view and manage their submitted requests:

| EQUEST                    |                        | 10                    |                              |                   |                        |
|---------------------------|------------------------|-----------------------|------------------------------|-------------------|------------------------|
|                           |                        | nitted requests.      |                              |                   |                        |
| ow and manago             | your oubri             |                       |                              |                   |                        |
| Search Re                 | quests                 |                       |                              |                   |                        |
|                           | _                      |                       |                              |                   |                        |
| Status                    |                        | Request T             | уре                          | Keyword 🕕         |                        |
| - Select -                |                        | ♦ - Select -          |                              | \$                |                        |
|                           |                        |                       |                              |                   |                        |
|                           |                        |                       |                              |                   |                        |
|                           |                        | SEARCH                | I RESE                       | ET                |                        |
|                           |                        | SEARCH                | RESE                         | ET                |                        |
|                           |                        | SEARCH                | I RESE                       | ET                |                        |
|                           |                        | SEARCH                | H RESE                       | ET                |                        |
| My Reque                  | sts                    | SEARCH                | I RESI                       | ET                |                        |
| My Reque                  |                        | SEARCH<br>equest Type | RESE                         | Status            | Actions                |
|                           | Re                     |                       |                              |                   | Actions<br>VIEW CANCEL |
| Keyword                   | Re<br>Organiz          | equest Type           | Date Submitted               | Status            |                        |
| Keyword<br>Organization 3 | Re<br>Organiz<br>Appli | equest Type           | Date Submitted<br>09/22/2020 | Status<br>PENDING | VIEW CANCEL            |

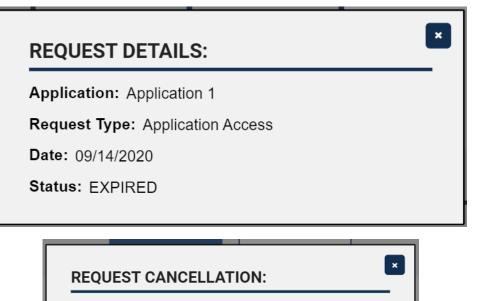

Organization: Organization 5

Request Type: Organization Registration

Date: 09/22/2020

Status: PENDING

Federal Sponsor Name: XMS Test

Federal Sponsor Email: xms.test@hhs.gov

Business Justification: Creating an organization in XMS

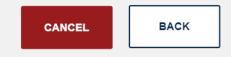